## RIOT-Lab How to use RIOT in the IoT-Lab

Oliver "Oleg" Hahm

INRIA

October 15, 2015

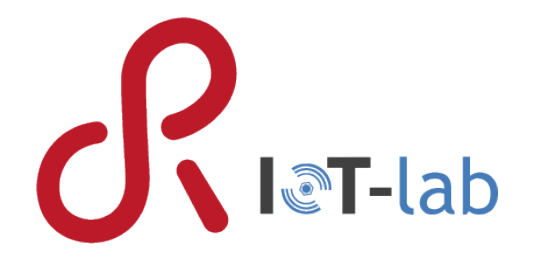

<span id="page-0-0"></span> $QQ$ 

**K ロ ▶ | K 伊 ▶ | K ヨ ▶** 

# Agenda

- **1** [Prepare for a RIOT](#page-2-0)
	- **•** [Prepare your Toolchain](#page-3-0)
	- **[Obtain the Code](#page-4-0)**
	- **.** [Understanding RIOT](#page-5-0)
- 2 [Using RIOT on native and the Testbed](#page-9-0)
	- [Working with an Example](#page-10-0)
	- **.** [Using an IPv6 Application](#page-14-0)
- <sup>3</sup> [Writing an Application for RIOT](#page-17-0)
	- **[Setting up the Application](#page-18-0)**
	- **[Some helpful Features](#page-21-0)**
	- [Get your Hands dirty](#page-23-0)
- 4 [Join the RIOT](#page-24-0)

Slides are online available at [http://riot-os.org/files/2015-riotlab-tutorial.pdf.](http://riot-os.org/files/2015-riotlab-tutorial.pdf)

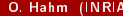

 $\Omega$ 

イロト イ母ト イヨト イ

#### [Prepare for a RIOT](#page-2-0)

## Agenda

- **1** [Prepare for a RIOT](#page-2-0)
	- **•** [Prepare your Toolchain](#page-3-0)
	- [Obtain the Code](#page-4-0)
	- [Understanding RIOT](#page-5-0)

[Using RIOT on native and the Testbed](#page-9-0)

- [Working with an Example](#page-10-0)
- [Using an IPv6 Application](#page-14-0)

**3** [Writing an Application for RIOT](#page-17-0)

- **•** [Setting up the Application](#page-18-0)
- [Some helpful Features](#page-21-0)
- [Get your Hands dirty](#page-23-0)

[Join the RIOT](#page-24-0)

<span id="page-2-0"></span> $2Q$ 

イロト イ部ト イモト イモト

## Recommended Build Environment

- **•** For the IoT-Lab nodes we recommend to use gcc-arm-embedded toolchain. It can be found on [https://launchpad.net/gcc-arm-embedded.](https://launchpad.net/gcc-arm-embedded)
- A quick guide to install the proper toolchain can be found in the RIOT wiki: <http://wiki.riot-os.org/Setup-a-Build-Environment>
- See also <http://wiki.riot-os.org/Board:-IoT-LAB-M3> for particular information on RIOT on the IoT-Lab nodes.
- **•** For the *native* port you have to install 32bit libraries. See <http://wiki.riot-os.org/Family:-native#toolchains>

<span id="page-3-0"></span> $QQ$ 

イロメ イ伊メ イヨメ イヨメ

## Github

git clone https://github.com/RIOT-OS/RIOT.git && \ cd RIOT && git checkout 2015.09 or download the zipped version: <https://github.com/RIOT-OS/RIOT/archive/2015.09.zip>

The braver among you may also try the development version...

As a small fix for CLI-tools and getting rid of some warnings please go to ~/iot-lab/parts/cli-tools and type sudo pip install -e .[secure].

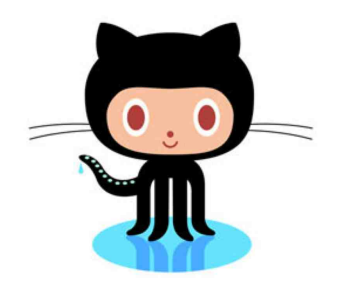

<span id="page-4-0"></span>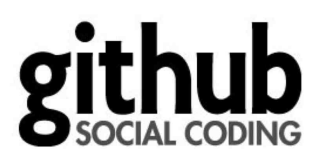

#### The Architecture

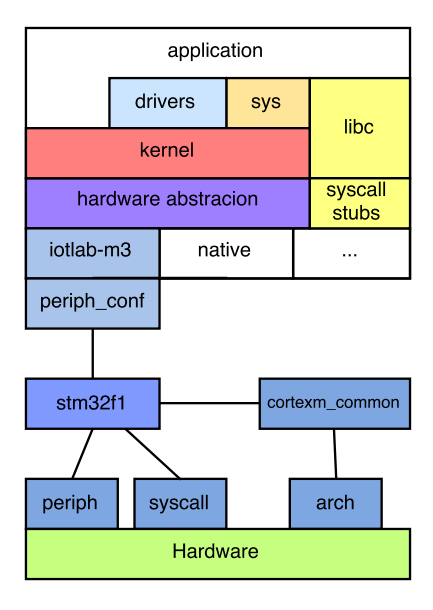

<span id="page-5-0"></span> $2Q$ 

イロト イ部 トイモト イモト

## The Folder Structure

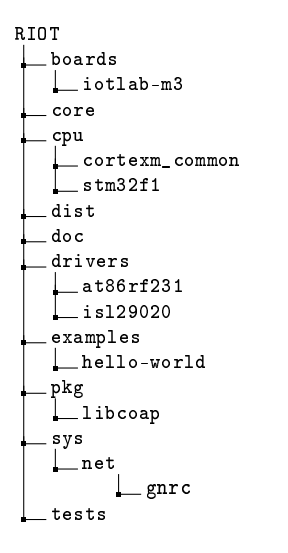

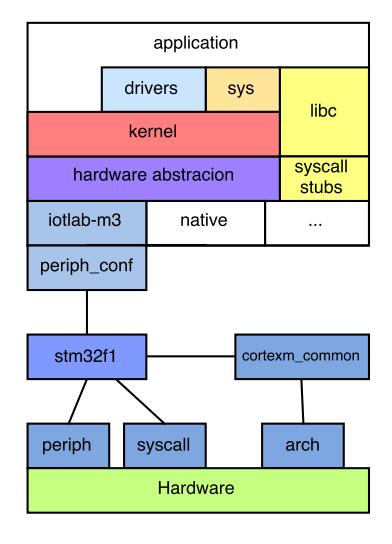

**STEP 18** 

<span id="page-6-0"></span> $QQ$ 

イロト イ部 トイモト イモト

## Best Practice for RIOT programming

#### Dos

- **.** Use static memory
- Select the priorities carefully
- Minimize stack usage with DEVELHELP and CREATE\_STACKTEST
- a Use threads
- **a** Donts
	- **•** Don't use threads
	- Don't use the POSIX wrapper if implementing something from scratch
- Consult the Wiki: <http://wiki.riot-os.org>
- ...and the API documentation: <http://doc.riot-os.org>

<span id="page-7-0"></span> $QQ$ 

イロメ イ伊メ イヨメ イヨメ

## Best Practice for RIOT programming

#### Dos

- Use static memory
- Select the priorities carefully
- Minimize stack usage with DEVELHELP and CREATE\_STACKTEST
- **a** Use threads

Increase flexibility, modularity, and robustness by using IPC.

- Donts
	- **•** Don't use threads

Try not to use more than one thread per module.

Don't create threads for one-time tasks.

- Don't use the POSIX wrapper if implementing something from scratch
- Consult the Wiki: <http://wiki.riot-os.org>
- ...and the API documentation: <http://doc.riot-os.org>

<span id="page-8-0"></span> $\Omega$ 

イロト イ母ト イヨト イ

# Agenda

- [Prepare for a RIOT](#page-2-0)
	- **•** [Prepare your Toolchain](#page-3-0)
	- [Obtain the Code](#page-4-0)
	- [Understanding RIOT](#page-5-0)
- 2 [Using RIOT on native and the Testbed](#page-9-0)
	- [Working with an Example](#page-10-0)
	- **.** [Using an IPv6 Application](#page-14-0)
- **3** [Writing an Application for RIOT](#page-17-0)
	- **•** [Setting up the Application](#page-18-0)
	- [Some helpful Features](#page-21-0)
	- [Get your Hands dirty](#page-23-0)
- [Join the RIOT](#page-24-0)

<span id="page-9-0"></span> $2Q$ 

イロト イ部ト イモト イモト

#### Compile and run on native

Let's prepare a simple, virtual network:

```
[RIOT]# dist/tools/tapsetup/tapsetup -c 2
creating tapbr0
creating tap0
creating tap1
```
Now we build and start the first virtual node.

```
[RIOT]# cd examples/default/
[default]# make all term
Building application default for native w/ MCU native.
" make " -C / home / oleg / git / RIOT / cpu / native
...
RIOT native board initialized .
RIOT native hardware initialization complete .
main () : This is RIOT ! ( Version : 2015.09 - tbilisi - HEAD )
Native RTC initialized .
Welcome to RIOT !
> help
Command Description
---------------------------------------
reboot Reboot the node
ps Prints information about running threads .
rtc control RTC peripheral interface
ifconfig Configure network interfaces
txtsnd send raw data
                                           イロト イ押ト イヨト イヨト
                                                            = \Omega
```
<span id="page-10-0"></span>

#### Setup the second Node

Ok, how about a second node?

Therefore, we specify the tap interface to use by (re-)using the PORT environment variable. We can use any created tap interface from the previous step. (Default is  $tap0$ .) Once the node has started, we check its radio address.

```
[default]# PORT=tap1 make term
Welcome to RIOT !
> ifconfig
Iface 4 HWaddr : 8a: c2 : b6 :72: eb :57
           Source address length: 6
```
<span id="page-11-0"></span> $QQ$ 

 $A \sqcup B$   $A \sqcap B$   $B \rightarrow A \sqsupseteq B$ 

#### Connecting the two Nodes

It's time to send our first packet (assuming that the first node is still running.) Go back to the first node and type:

 $>$  txtsnd 4 8a: c2: b6: 72: eb: 57 riotlab

On the second node we should see something like:

```
PKTDUMP : data received :
~~ SNIP 0 - size : 7 byte , type : NETTYPE_UNDEF (0)
000000 72 69 6f 74 6c 61 62
   SNIP 1 - size: 20 byte, type: NETTYPE_NETIF (-1)if pid: 4 rssi: 0 lqi: 0
src_l2addr : a6 : b7 : d0 : ea : de : f9
dst_12addr: 8a: c2: b6: 72: eb: 57<br>~~ PKT - 2 snips, total s
           - 2 snips, total size: 27 byte
```
<span id="page-12-0"></span> $200$ 

イロメ イ母メ イヨメ イヨメ

#### Using the same example on the testbed

Running the same example on a real node is very similar.

We use the environment variable BOARD to specify the target platform - and IOTLAB\_ variables for test bed configuration.

```
[ default ]# BOARD = iotlab -m3 IOTLAB_SITE = lille IOTLAB_DURATION =60 make all
    iotlab - exp
Building application " default " for " iotlab -m3" with MCU " stm32f1 "
"make" - C / tmp/RIOT/boards/iotlab - m3
...
Waiting that experiment 29409 gets in state Running
" Running "
```
And now connect to the nodes using the serial aggregator:

```
[ default ]# BOARD = iotlab -m3 IOTLAB_SITE = lille make iotlab - term
Connection to lille . iot - lab . info closed.
1444752645.849845; Aggregator started
ifconfig
1444752749.523268; m3 -13; ifconfig
1444752749.523673; m3 -9; ifconfig
1444752749.525317; m3 -9; Iface 4 HWaddr : 9d :12 Channel : 26 NID : 0 x23
    TX - Power : 0 dBm State : IDLE CSMA Retries : 4
1444752749.525976; m3 -13; Iface 4 HWaddr : 96:16 Channel : 26 NID : 0 x23
     TX - Power : 0 dBm State : IDLE CSMA Retries : 4
...
```
<span id="page-13-0"></span>KOD KOR KED KED BE VOLG

# The Shell in a Nutshell

- For this step we will use *gnrc* networking application from examples directory.
- You can configure RIOT to provide you with some default system shell commands.
- All available shell commands and some online help are shown by calling help:

```
> help
help<br>Command
                      Description
---------------------------------------
udp send data over UDP and listen on UDP ports<br>reboot send and the node
                      reboot Reboot the node
ps Prints information about running threads .
ping6 Ping via ICMPv6
                      initializes the PRNG
mersenne_get returns 32 bit of pseudo randomness
ifconfig configure network interfaces<br>
txtsnd<br>
send raw data
txtsnd send raw data<br>fibroute 1986 Manipulate the
fibroute Manipulate the FIB (info: 'fibroute [add | del ]')<br>ncache manage neighbor cache by hand
                      manage neighbor cache by hand
routers IPv6 default router list
rpl rpl configuration tool [help | init | rm | root | show]
```
The selection of commands depends on the configuration of your application (and may vary a little bit for different platforms).

<span id="page-14-0"></span>K □ ▶ K ① H K X 글 K K 글 K Y 를 L Y Q Q Q

#### Let's communicate

The gnrc networking application provides you with some helpful shell commands:

- **1** ping: The famous ICMP diagnosis tool (system command).
- <sup>2</sup> udp: A very basic command for arbitrary UDP connections (application command).

After we flashed two nodes, we'll have to find out their IPv6 addresses using ifconfig:

```
m3-66; ifconfig<br>Tface 7 HWaddr:
             Iface 7 HWaddr : 7f :06 Channel : 26 NID : 0 x23 TX - Power : 0 dBm State : IDLE
      CSMA Retries : 4
   Long HWaddr: 36:32:48:33:46:d8:7f:06<br>AUTOACK CSMA MTU:1280 6LO TPHC
   AUTOACK CSMA MTU: 1280 6LD
   Source address length: 8
   Link type : wireless
   inet6 addr: ff02::1/128 scope: local [multicast]
   inet6 addr : fe80 ::3432:4833:46 d8 :7 f06 /64 scope : local
   inet6 addr: ff02::1: ffd8:7f06/128 scope: local [multicast]
```
Now we can try to ping the other node:

```
> ping fe80 :: ff : fe00 : f01e
INFO # ping fe80 :: ff: fe00 : f01e
INFO # Echo reply from fe80 :: ff: fe00 : f01e received , rtt : 0.0340 s
```
<span id="page-15-0"></span>K □ ▶ K ① H K X 글 K K 글 K Y 를 L Y Q Q Q

## Virtualize your Network

- You can also monitor the traffic with Wireshark.
- There's a python framework to setup arbitrary topologies using defined loss-rates: <http://wiki.riot-os.org/Virtual-riot-network>

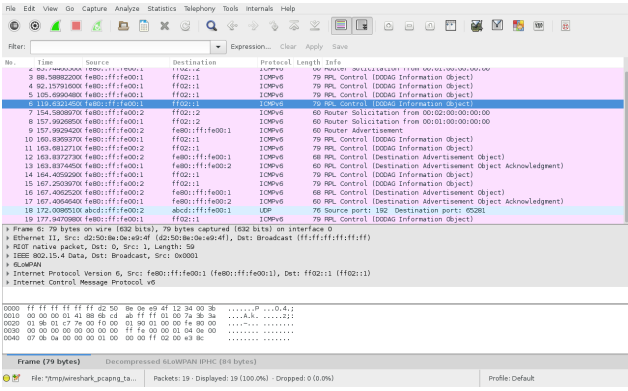

<span id="page-16-0"></span> $QQ$ 

イロト イ母ト イヨト イヨト

# Agenda

- [Prepare for a RIOT](#page-2-0)
	- **•** [Prepare your Toolchain](#page-3-0)
	- [Obtain the Code](#page-4-0)
	- [Understanding RIOT](#page-5-0)
- [Using RIOT on native and the Testbed](#page-9-0)
	- [Working with an Example](#page-10-0)
	- [Using an IPv6 Application](#page-14-0)
- **3** [Writing an Application for RIOT](#page-17-0)
	- **•** [Setting up the Application](#page-18-0)
	- [Some helpful Features](#page-21-0)
	- **[Get your Hands dirty](#page-23-0)**
- [Join the RIOT](#page-24-0)

<span id="page-17-0"></span> $2Q$ 

イロメ イ伊メ イヨメ イヨメ

## The Makefile

To create your own RIOT example, you need only two files:

- $\bullet$  A C (or C++) file with a main function
- **2** A Makefile

You can find a template for a Makefile in dist/Makefile.

```
# Giving your application a name
APPLICATION = riotlab1
# Choosing a default platform
BOARD ?= native
# Specifying the RIOT folder
RIOTBASE ?= $ ( CURDIR ) / .. / .. / RIOT
# Some helpful compiler flags
CFLAGS += - DSCHEDSTATISTICS - DDEVELHELP
# Quieten the building process
OUTET ?= 1
# Modules to include :
USEMODULE += posix
USEMODULE += xtimer
USEMODULE += shell_commands
# Let RIOT 's build system take care of the rest
include $( RIOTBASE )/ Makefile . include
```
a se

<span id="page-18-0"></span> $\Omega$ 

イロメ イ母メ イヨメ イヨメ

## The main() Function

The only mandatory thing in your application is a main function with this prototype: int main(void)

Standard C libraries can be used and parts of POSIX are ble through a wrapper within RIOT.

```
# include < stdio .h >
# include < unistd .h >
# define WAIT_USEC (1000 * 1000)
int main (void)
{
    puts (" Hello !") ;
    usleep ( WAIT_USEC );
    puts (" Good night !");
    return 0;
}
```
<span id="page-19-0"></span> $2Q$ 

イロト イ母ト イヨト イヨト

## Doing it the RIOT way

Instead of POSIX functions is usually advisable (and more efficient) to just use the native RIOT functions:

```
# include < stdio .h >
# include " xtimer .h"
int main (void){
    puts (" Let 's throw a brick !") ;
    xtimer_usleep ( SEC_IN_USEC );
    puts (" System terminated ") ;
    return 0;
}
```
画

<span id="page-20-0"></span> $2Q$ 

イロト イ母ト イヨト イヨト

## Starting the Shell

```
#include "shell commands .h"
static int my_echo(int argc, char **argv);
...
const shell command t shell commands [] = {{" echo ", " Echo the user 's input ", my_echo },
    { NULL , NULL , NULL }
};
...
/* allocate some memory for the input line */
char line_buf [ SHELL_DEFAULT_BUFSIZE ];
/* starting the shell loop (blocking) */shell run ( shell commands , line buf , SHELL DEFAULT BUFSIZE );
```
<span id="page-21-0"></span> $\equiv$   $\cap$  Q  $\cap$ 

イロト イ母ト イミト イミト

### Threads and IPC

```
/* allocate memory for the thread 's stack */
char my_stack [ THREAD_STACKSIZE_MAIN ];
/* define a function as entry point for your new thread */
void * my_thread ( void * arg ) {
...
kernel_pid_t pid = thread_create ( my__stack , sizeof ( my_thread_stack ) ,
                          THREAD PRIORITY MAIN - 1, CREATE STACKTEST,
                          my_thread , NULL , " mythread ") ;
msg_t m;
m. content . value = 1;
msg_send_receive (&m , &m , pid ) ;
```
<span id="page-22-0"></span> $ORO$ 

イロト イ母ト イミト イミト

### Now it's up to you

Your task is now to extend the sixlowapp example.

- Check the source code of the posix\_sockets example and API documentation online: <http://doc.riot-os.org>
- Check the documentation for the sensor API, e.g. for the light sensor: [http://doc.riot-os.org/group\\_\\_driver\\_\\_isl29020.html](http://doc.riot-os.org/group__driver__isl29020.html)
- **•** Initialize all four sensors in the beginning of the application.
- Extend the netcat command to send optionally measured sensor data.
- **•** Print the measurements on the receiving side.

イロメ イ伊メ イヨメ イヨメ

<span id="page-23-0"></span> $\Omega$ 

#### [Join the RIOT](#page-24-0)

# Agenda

- [Prepare for a RIOT](#page-2-0)
	- **•** [Prepare your Toolchain](#page-3-0)
	- [Obtain the Code](#page-4-0)
	- [Understanding RIOT](#page-5-0)
- [Using RIOT on native and the Testbed](#page-9-0)
	- [Working with an Example](#page-10-0)
	- [Using an IPv6 Application](#page-14-0)
- **3** [Writing an Application for RIOT](#page-17-0)
	- **•** [Setting up the Application](#page-18-0)
	- [Some helpful Features](#page-21-0)
	- [Get your Hands dirty](#page-23-0)

#### 4 [Join the RIOT](#page-24-0)

э

<span id="page-24-0"></span> $2Q$ 

イロト イ部 トイモト イモト

## Where to get help

- **•** Mailing Lists
	- devel@riot-os.org
	- users@riot-os.org
- IRC on irc.freenode.org, #riot-os
- **•** Regular video conferencing meetings

<span id="page-25-0"></span> $QQ$ 

メロト メ御 トメ ミトメ ミト

Thank you! Any questions?

ă

<span id="page-26-0"></span> $2Q$ 

÷,

B × ×. **B** 

**K ロ ▶ K 倒 ▶ K**